#### **วิธีการตรวจ USB Drive วามีไวรัสหรือไม**

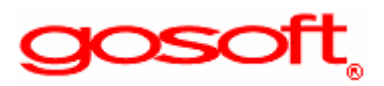

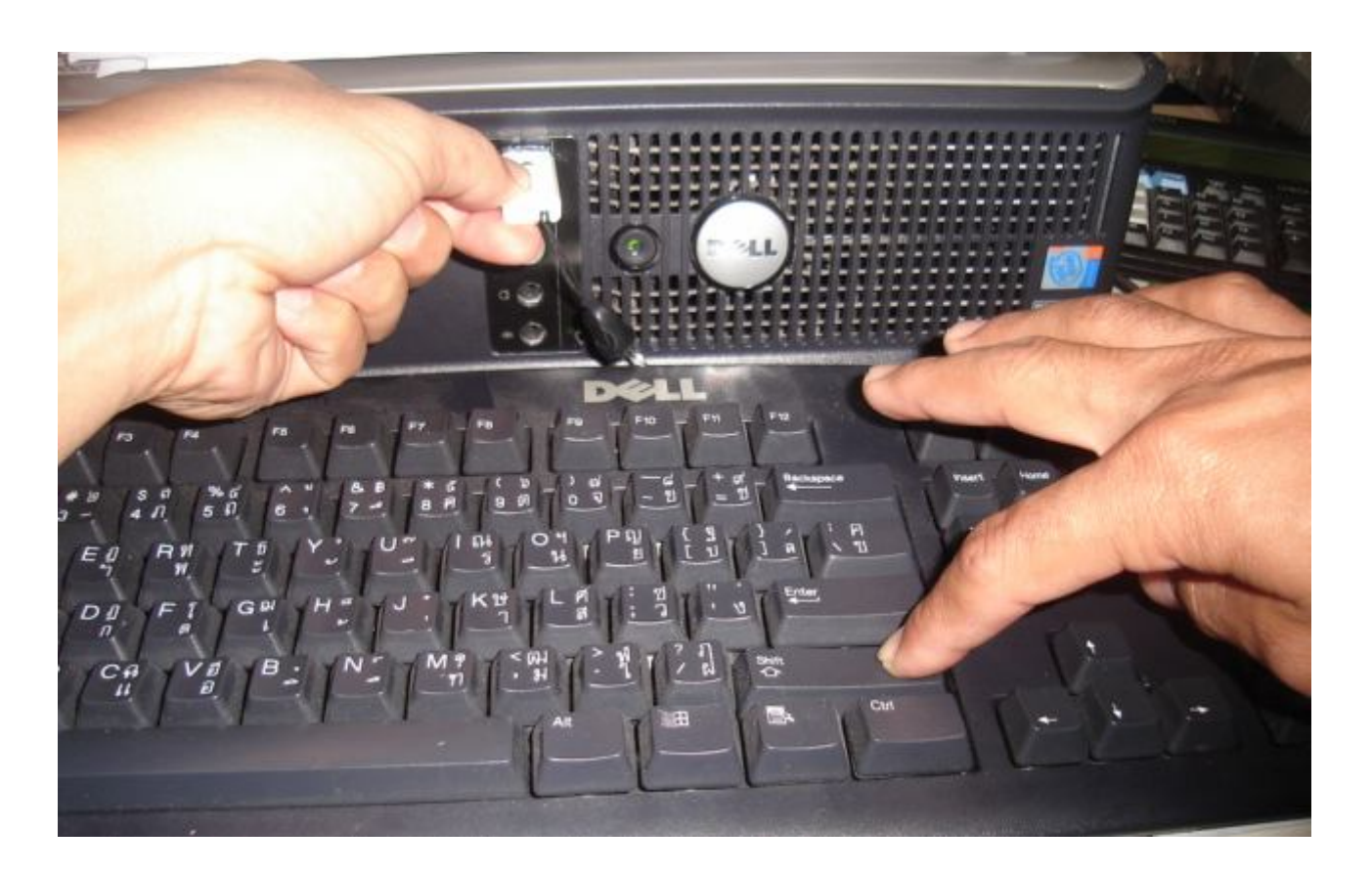

#### **กอนที่จะนํา Drive USB มาใชงานตองทําการกด Shift คางไวในขณะที่ เสียบ Drive USB (กดคางไวประมาณ 10วินาที)**

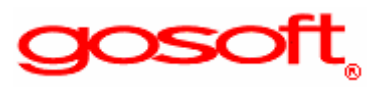

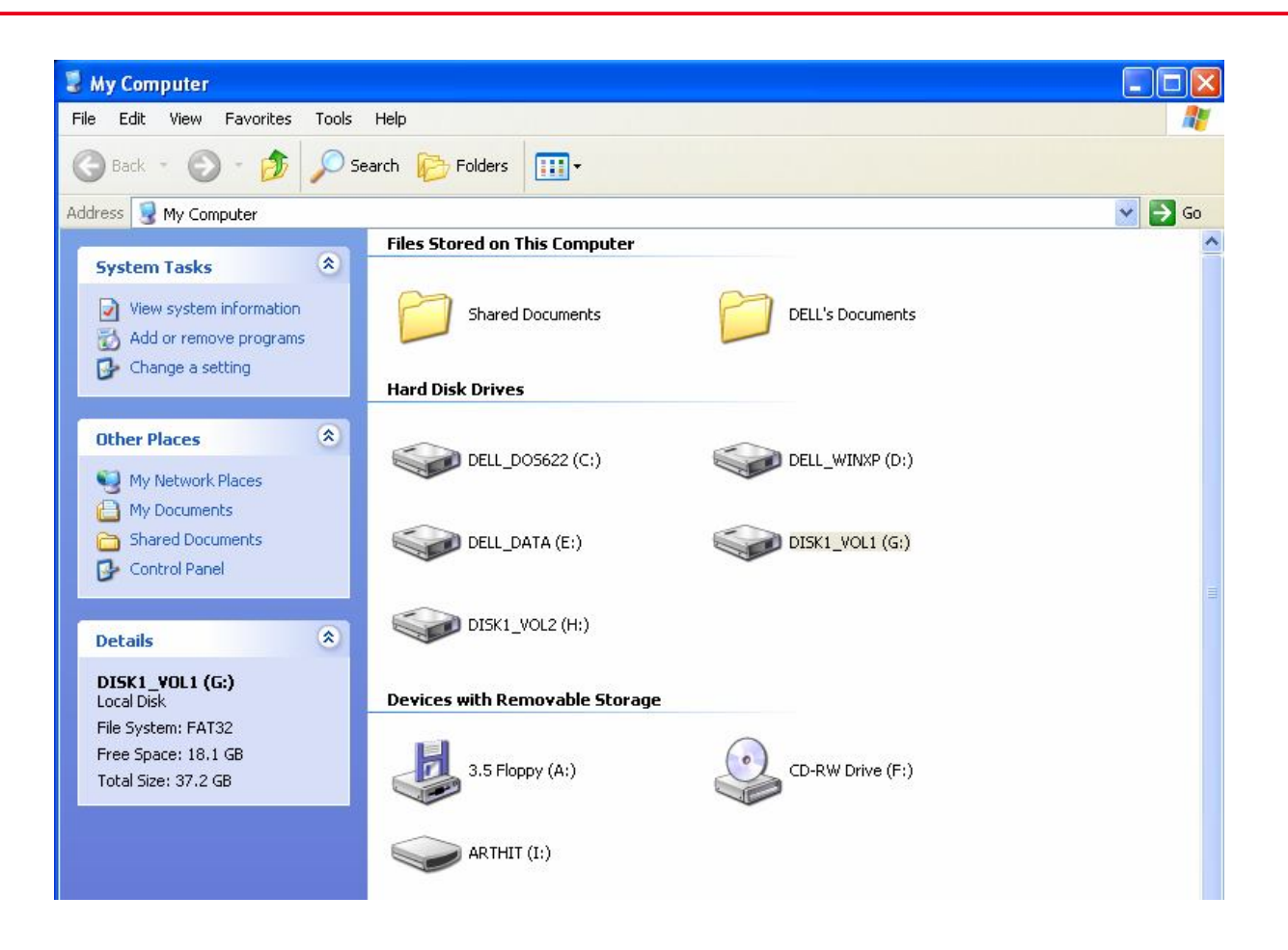

## หลังจากนั้นมาเปิดที่ My computer

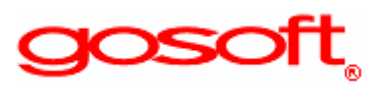

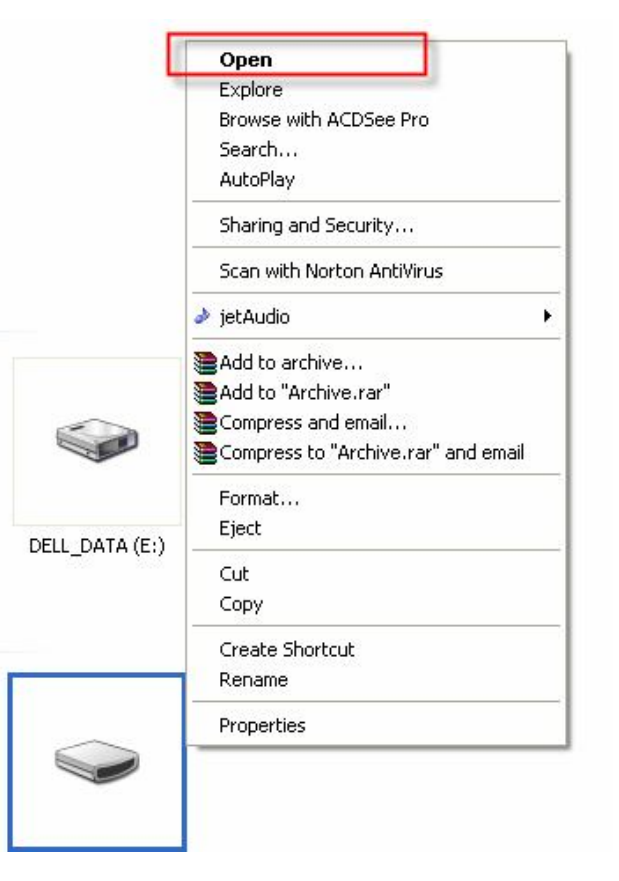

**โดยคลิ้กขวาที่ Drive USB ที่เสียบอยู** 

## **ถาขึ้นคําวา Openอยูบนสุดแสดง Drive USB ไมมีไวรัส**

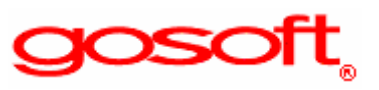

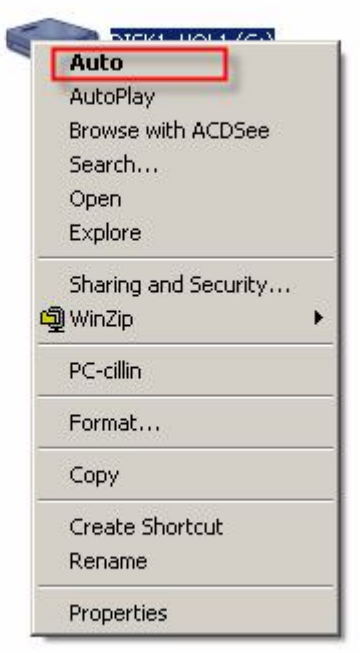

# แต่ถ้าขึ้นคำว่า Auto หรือ AutoPlay อยู่บนสุดแสดงว่า Drive USB มีไวรัสอยู่

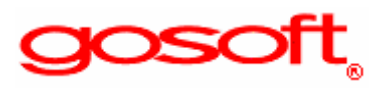

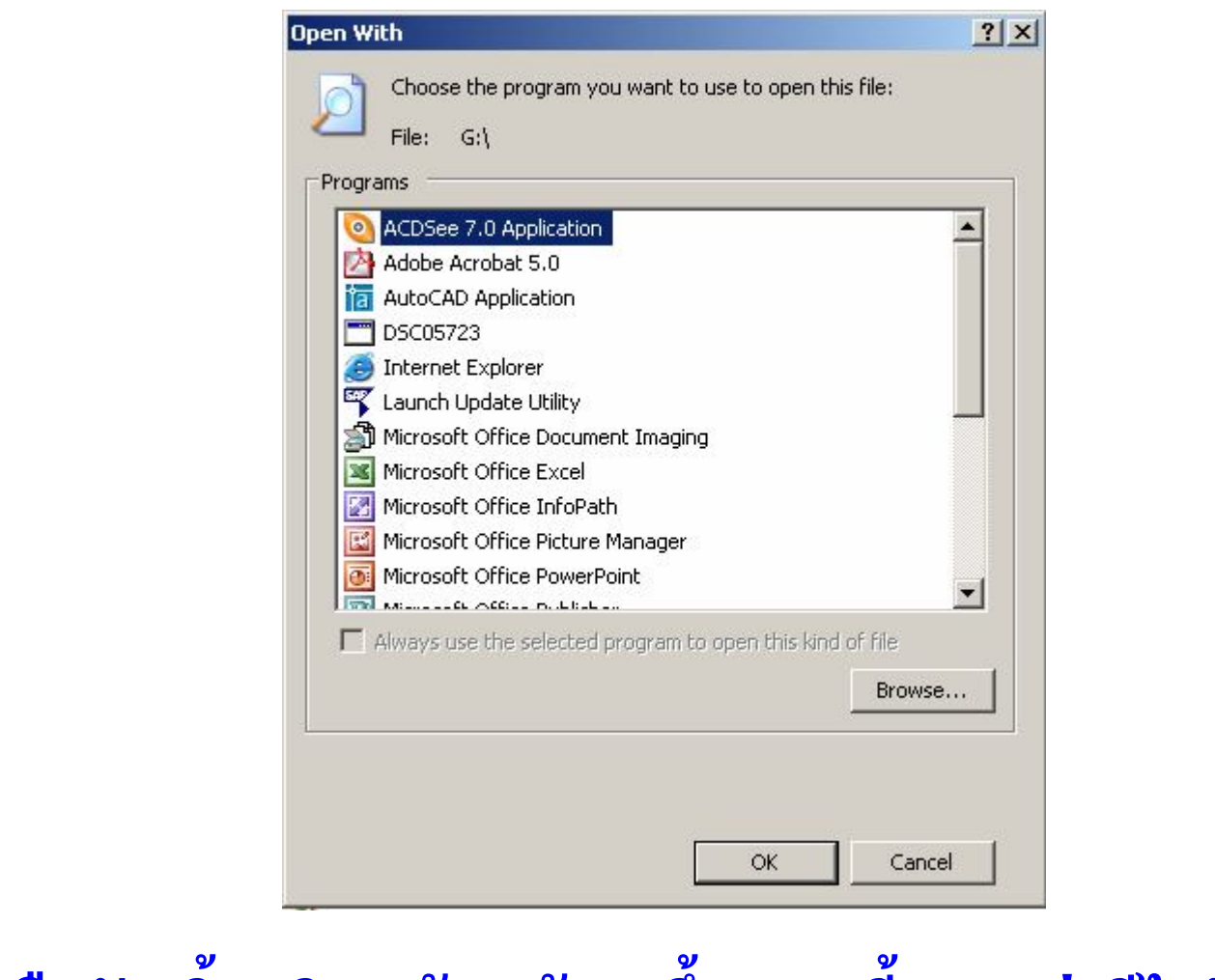

#### หรือดับเบิ้ลคลิก แล้วหน้าจอขึ้นแบบนี้แสดงว่ามีไวรัสอยู่

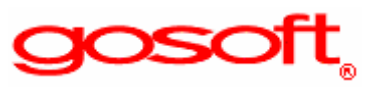

## **วิธีการ Clean ไวรัสแบบงายๆ**

**gosoft** 

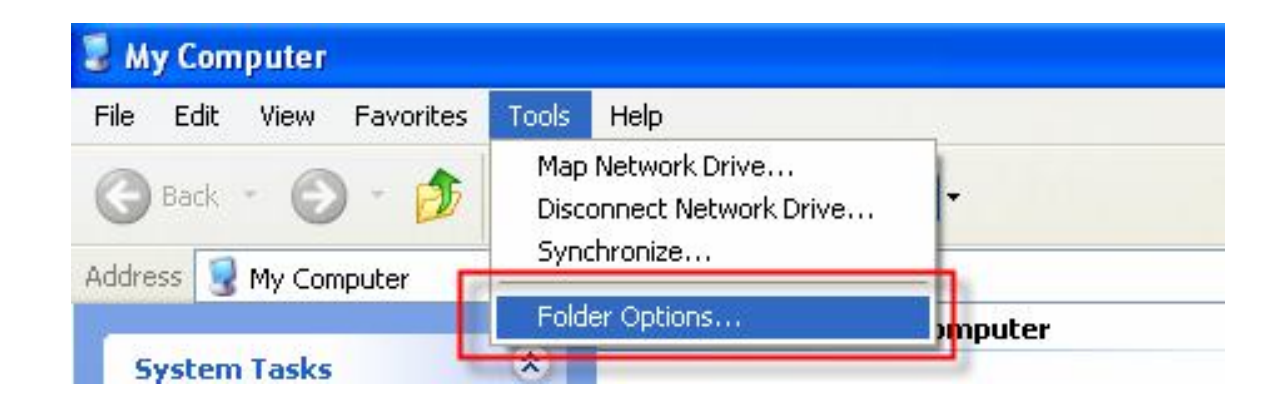

# 1. Iln Tools latin Folder Options

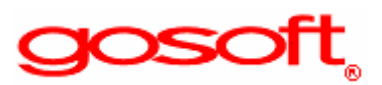

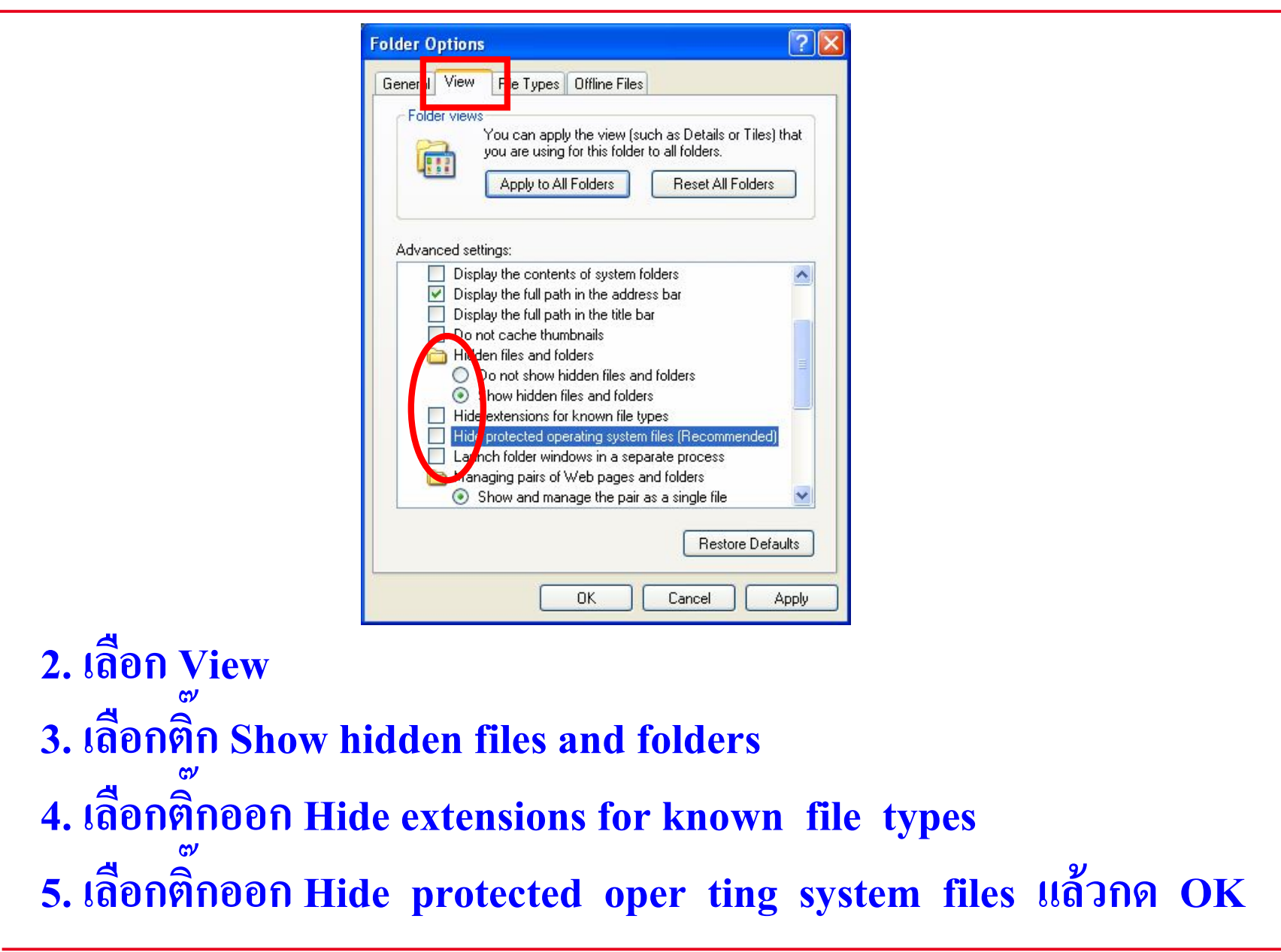

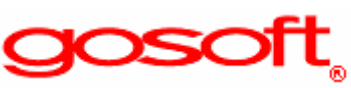

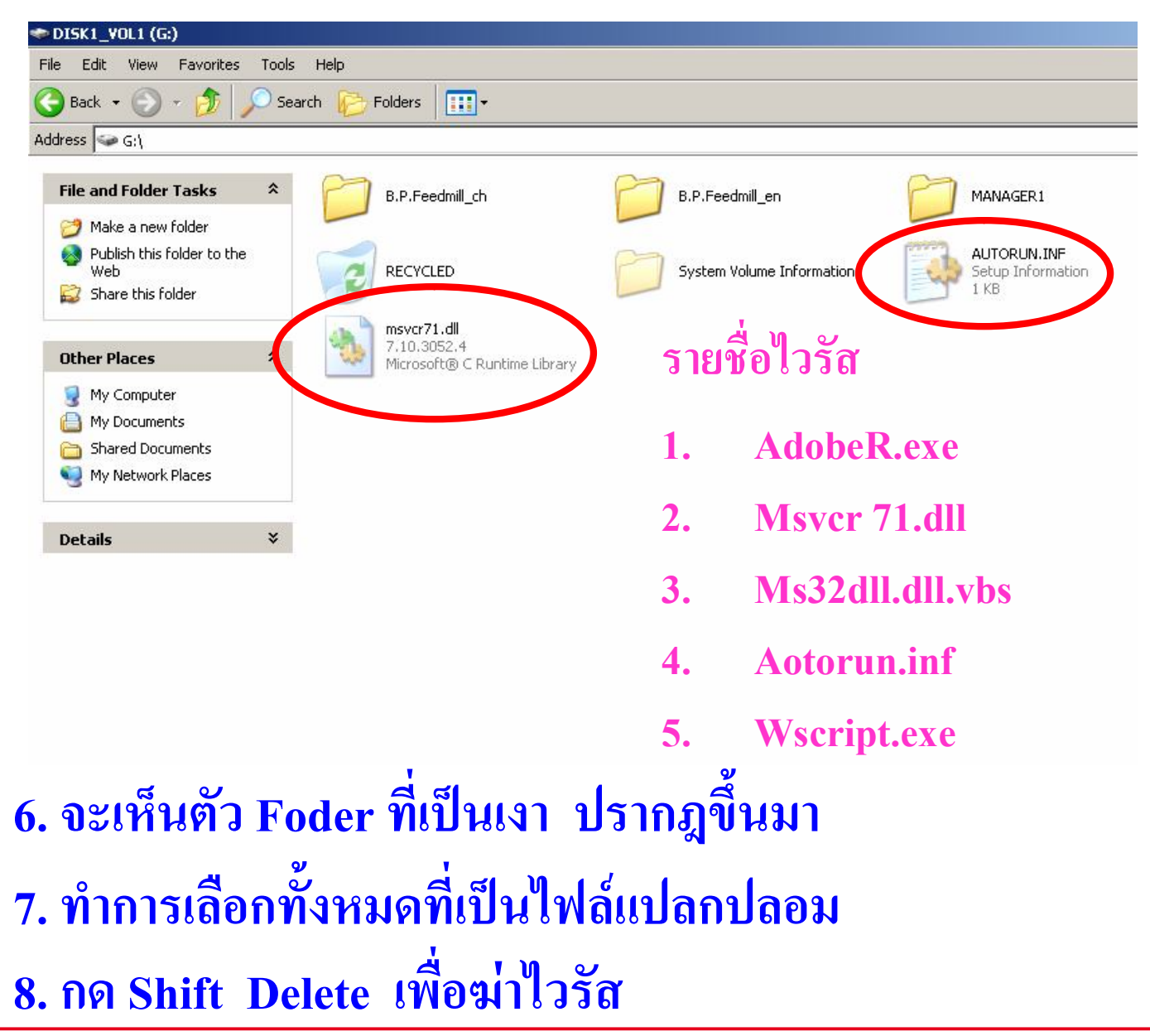

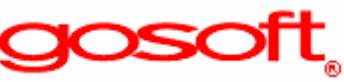

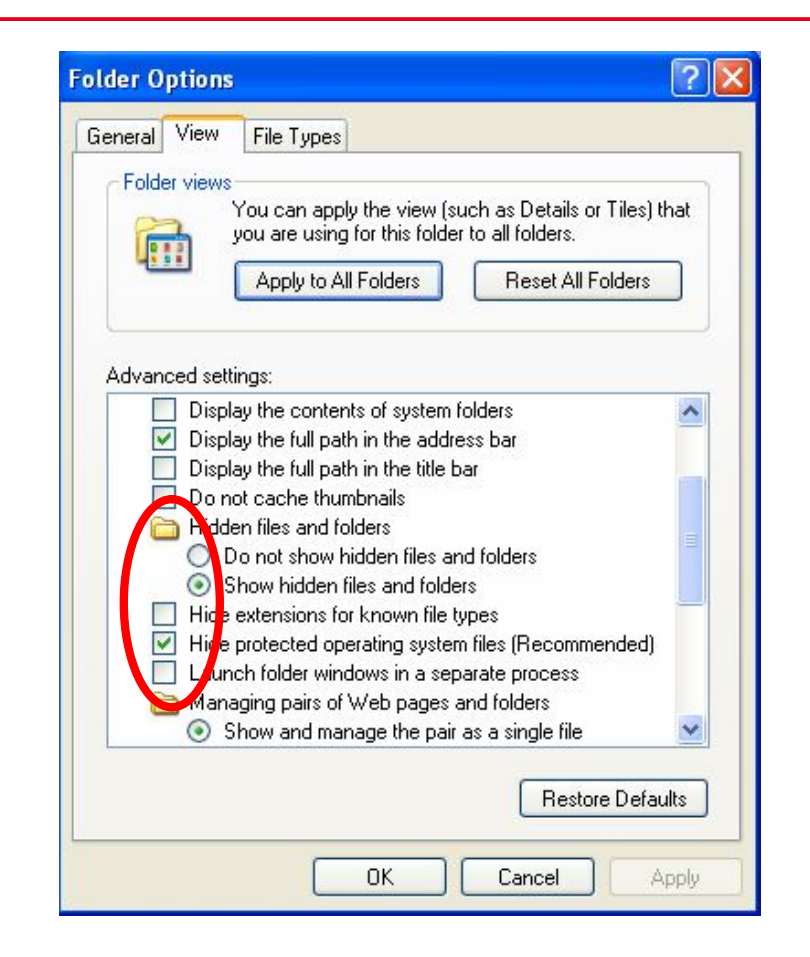

#### $\boldsymbol{\omega}$ **9. เลือกติ๊ก Hide protected oper ting system files เพื่อซอน file system แลวกด OK**

**aosc** 

#### **ทดลองถอด Drive USB ออก**

# **แลวลองเสียบดูใหมอีกครั้ง**

ดัดแปลงแก้ไขข้อมูลมาจาก Internet

**acs**